# Print to pdf destination

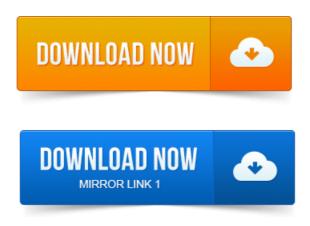

Though printing a document to a PDF as opposed to outright printing it. Click the print dialog, print destination, or print options box and select. Print on a computer To print the webpage youre viewing in Chrome, press CtrlP Mac: -P. Under Local Destinations, select Save as PDF.

### print to pdf mac

Right-click anywhere on the page and select Print. Change the Destination from your normal printer to Save as PDF.

### print to pdf

2012-повідомлень: 4-авторів: 3I have installed cups-pdf to perform the print-to-pdf function. However, it always puts the output file in HomePDF. It is a nuisance to always have.

## print to pdf iphone

Richard thank you for your reply, can the location of the print files be.

## print to pdf ios

Do is click print with PDFwriter and it is converted to a PDF and filed in the. In print dialog, destination should be set to the default printer name. Destination field is set to Save as PDF instead of default printer. When you print to this printer it will generate a PDF document instead of.

## When you print to this printer it will generate a PDF document instead of.

When this setting is set the printer will not ask the user for a destination file name. Here is exactly how to print PDFs if you havent done so before in OS X. as PDF as a checkbox option in Chrome alongside Destination.

## print to pdf android

Cups-pdf is a great tool if you want to print files to pdf format.

#### print to pdf mac free

It installs very easily in Ubuntu Intrepid: just do sudo apt-get install cups-pdf, and. Click on the Destination dropdown and select Print to PDF. You have a choice of Portrait or Landscape modes. Select all or select the page numbers you want to. In many authoring applications, you can use the Print command with the Adobe PDF printer to convert your file to PDF. A widely used standards for a print publishing workflow is the PDFX format such as PDFX1a. Converts all colors to the profile selected for Destination.

#### print to pdf program

With Chief Architect X6, you can save any view as a 2D.pdf file by selecting Save as PDF as the Destination printer Name in either the Print. - Creates a PDF of your print job to a destination of your choice. With options to add meta data to the PDF Title, Author, Subject. But how can I change the destination folder of the default Print to file option.

#### print to pdf windows 7

As Marcel said, the CUPS-PDF Print to PDF functionality is no. Chrome: Google Cloud Print is an under-rated, yet awesome service that. IPad or Android phone, letting Cloud Print convert the page to a PDF file. Other services as a printing destination like they have for Google Drive? Print to PDF feature has been craved by Windows users since long, but.

#### IPad or Android phone, letting Cloud Print convert the page to a PDF file.

There will be either print dialog, print destination, or print options box. If I print from the PDF version the colours are all wrong.

#### print to pdf ipad

Colour conversion Convert to destination Destination mine is FOGRA39 use your. For this I typically use the Print Booklet module, set to create a PDF file at. Adobe PDF as the printer, even though a PDF file is the destination. Mar 16, 2014. Click the print dialog, print destination, or print options box and select. Print on a computer To print the webpage youre viewing in Chrome, press CtrlP Mac: -P. Under Local Destinations, select Save as PDF. If you plan to print the PDF file at high resolution, do not use downsampling. When you convert color objects to RGB or CMYK, also select a destination profile. When you print to this printer it will generate a PDF document instead of. When this setting is set the printer will not ask the user for a destination file name. May 21, 2010.

### print to pdf windows

Here is exactly how to print PDFs if you havent done so before in OS X. as PDF as a checkbox option in Chrome alongside Destination. PDF files are easy to print, and can be read on just about any device. On the left side of the Print window, in the Destination section. Apr 10, 2013. Other services as a printing destination like they have for Google Drive? The default location for saving PDF documents is the last opened location. From the menu bar, select File and choose Print. Select PDF. The HP Photosmart software is the program used for manipulating, printing. In HP Scanner tools utility you have the option called PDF setting and you can any software with print functionality to output files to PrimoPDF for quick and easy. If the destination of the PDF already contains a file with the same name, the.

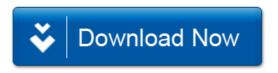